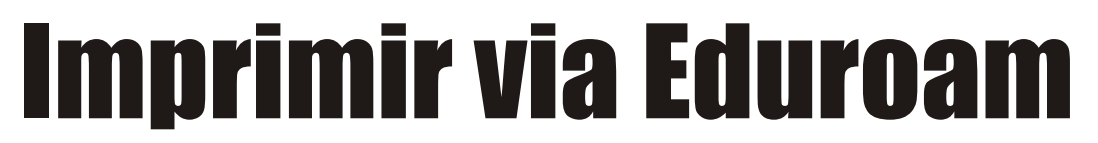

**Procedimentos para instalar a impressora LaserMonoECO (IE) e imprimir estando conectado no Eduroam**

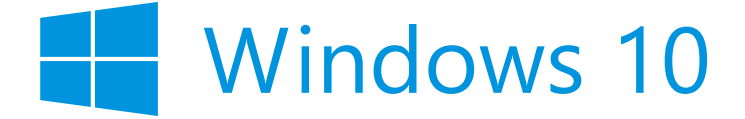

#### **Baixe o instalador do drive nesse link: https://www.eco.unicamp.br/drivers/SamsungUniversalPrintDriver3.exe 1**

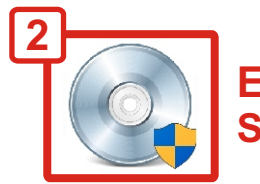

**Execute o arquivo: SamsungUniversalPrintDriver3.exe**

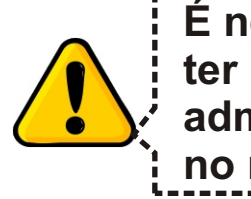

**É necessário ter privilégio administrativo no notebook**

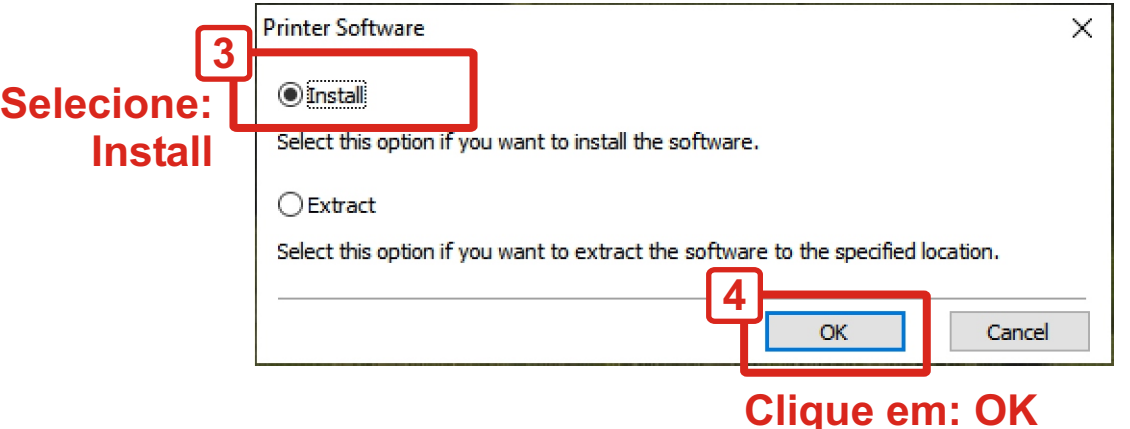

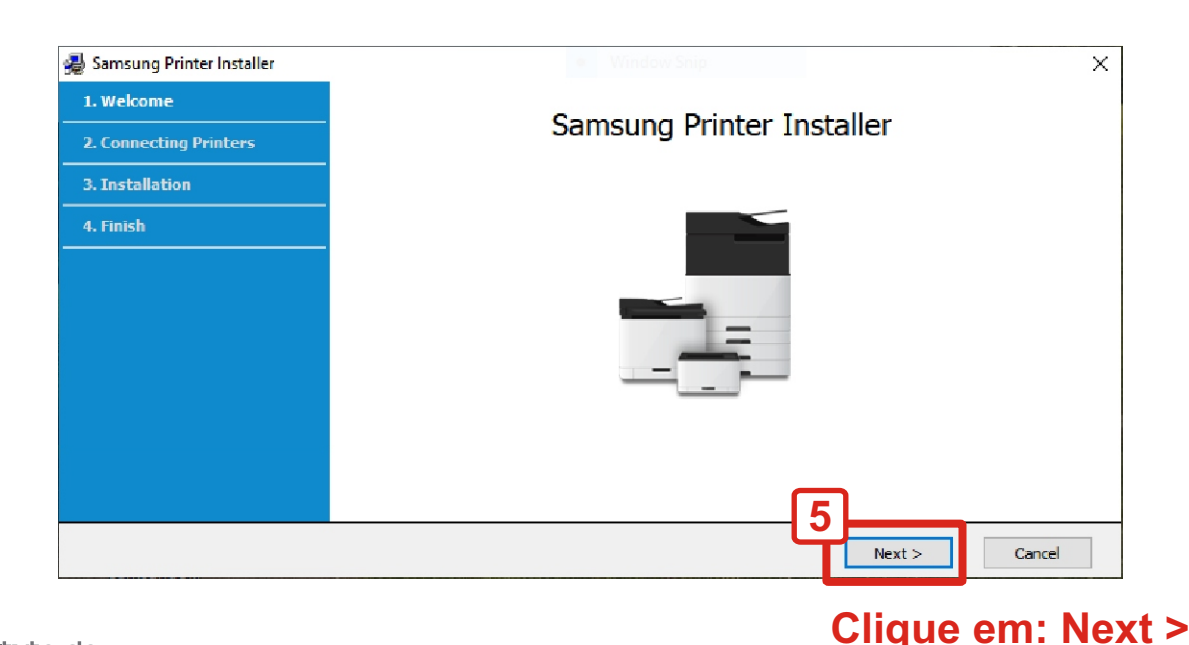

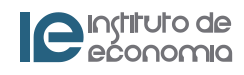

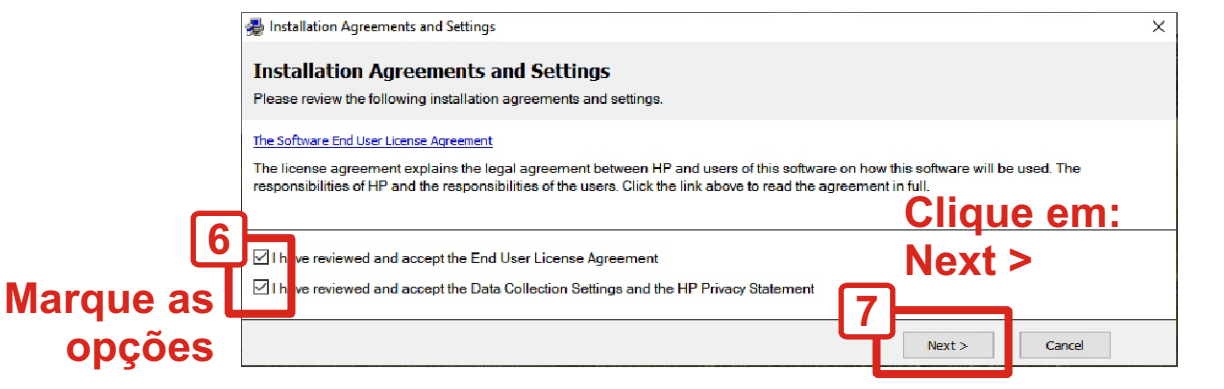

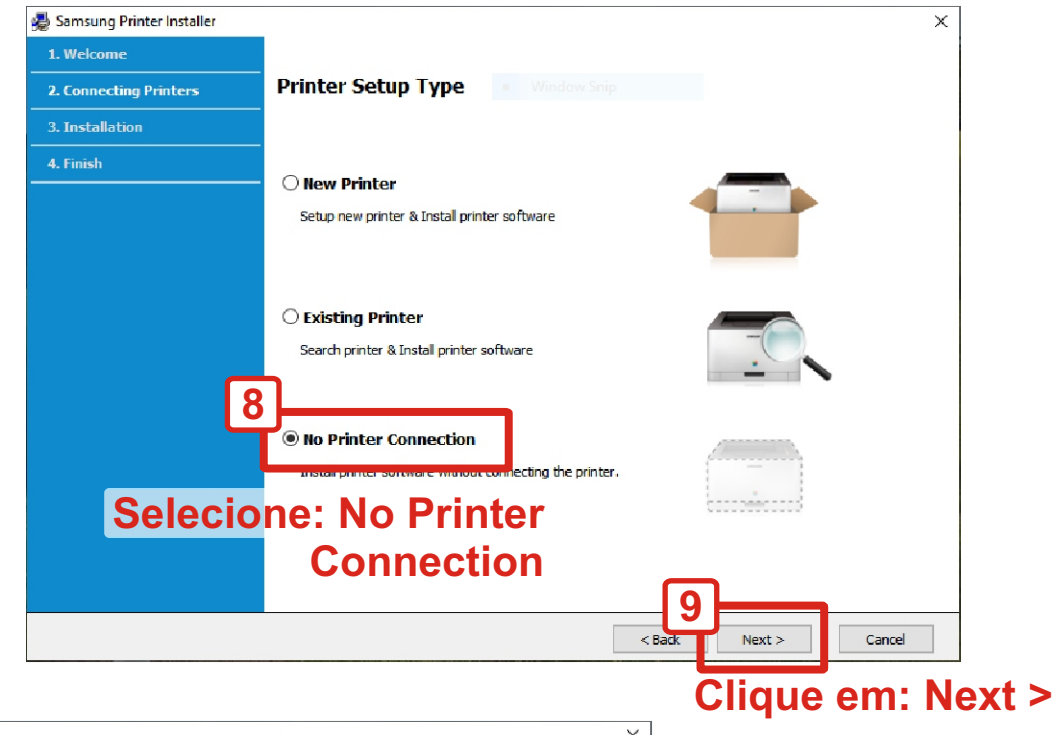

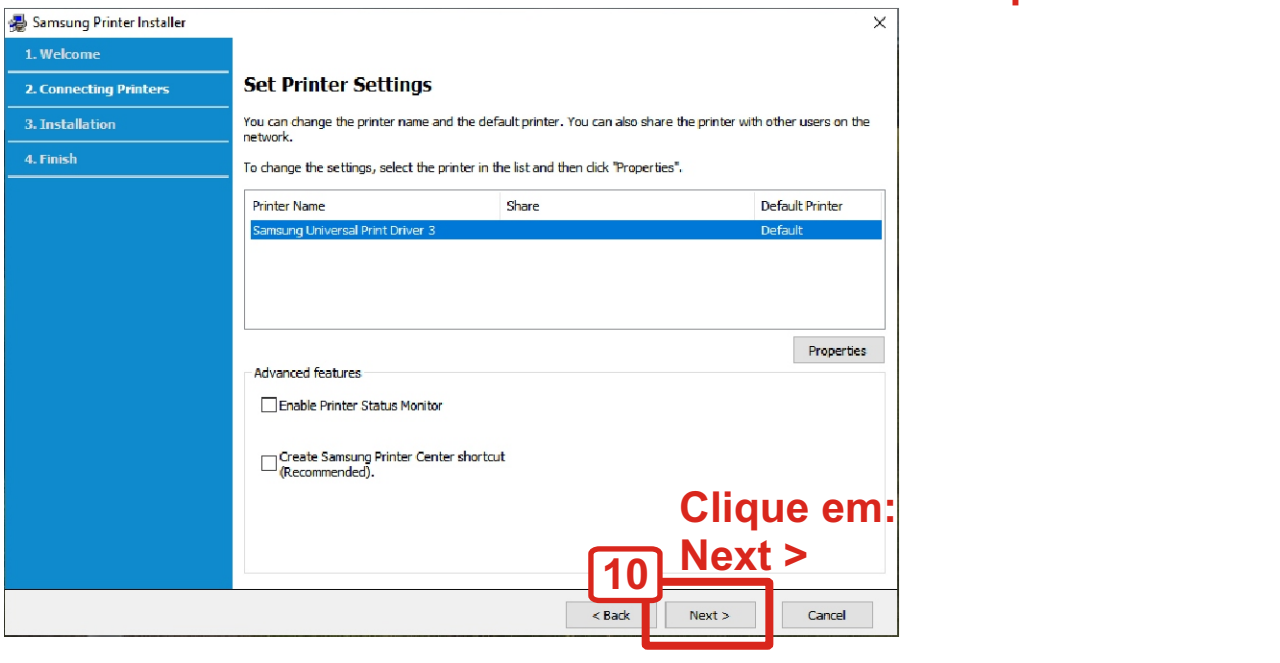

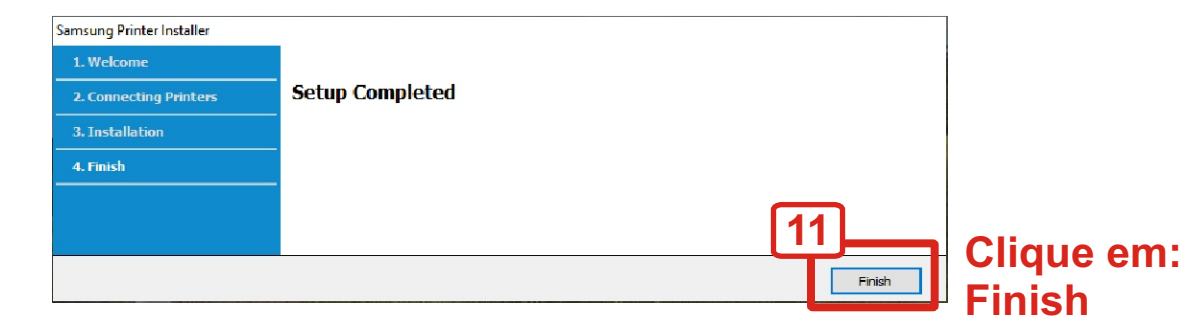

C Instituto de

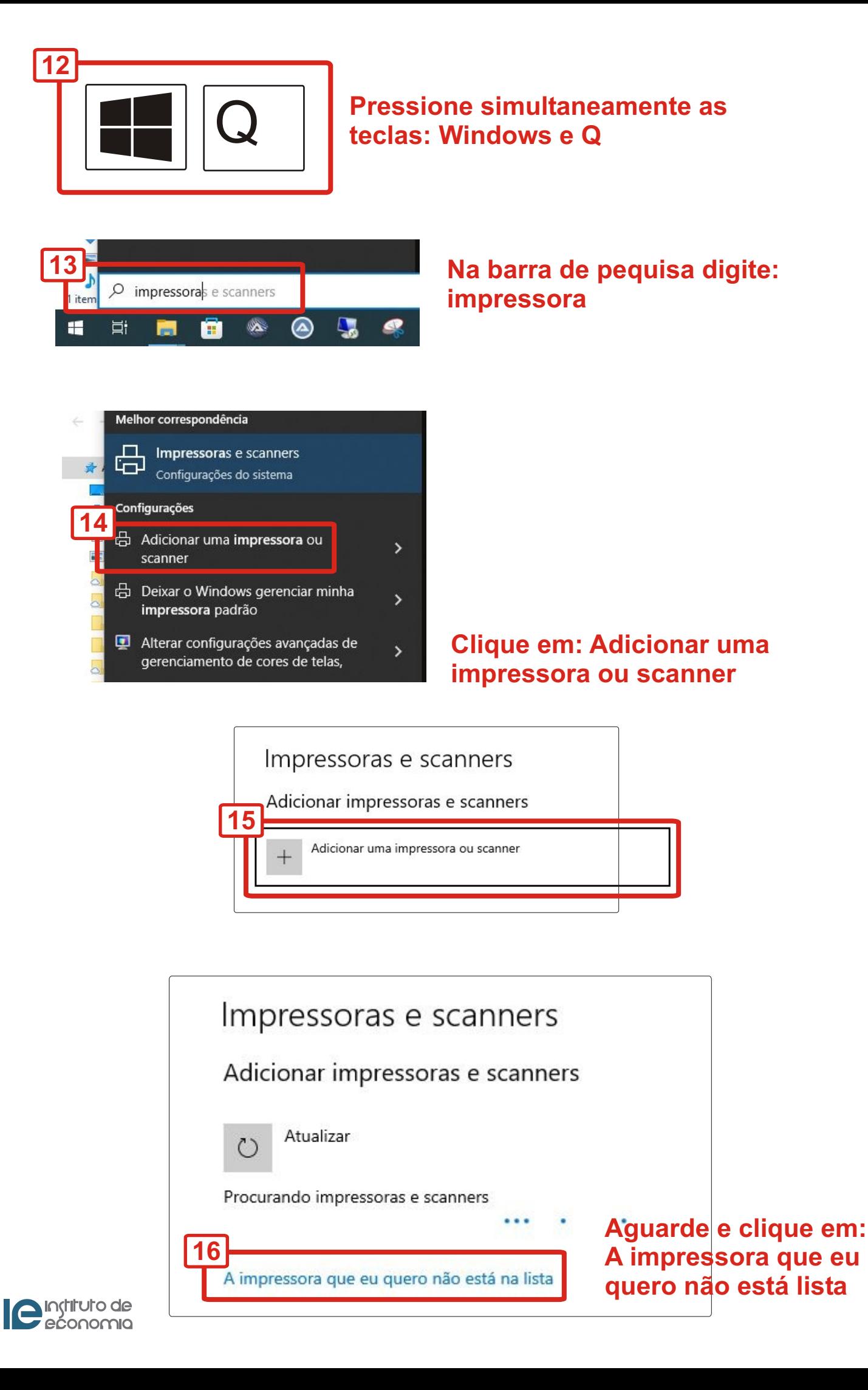

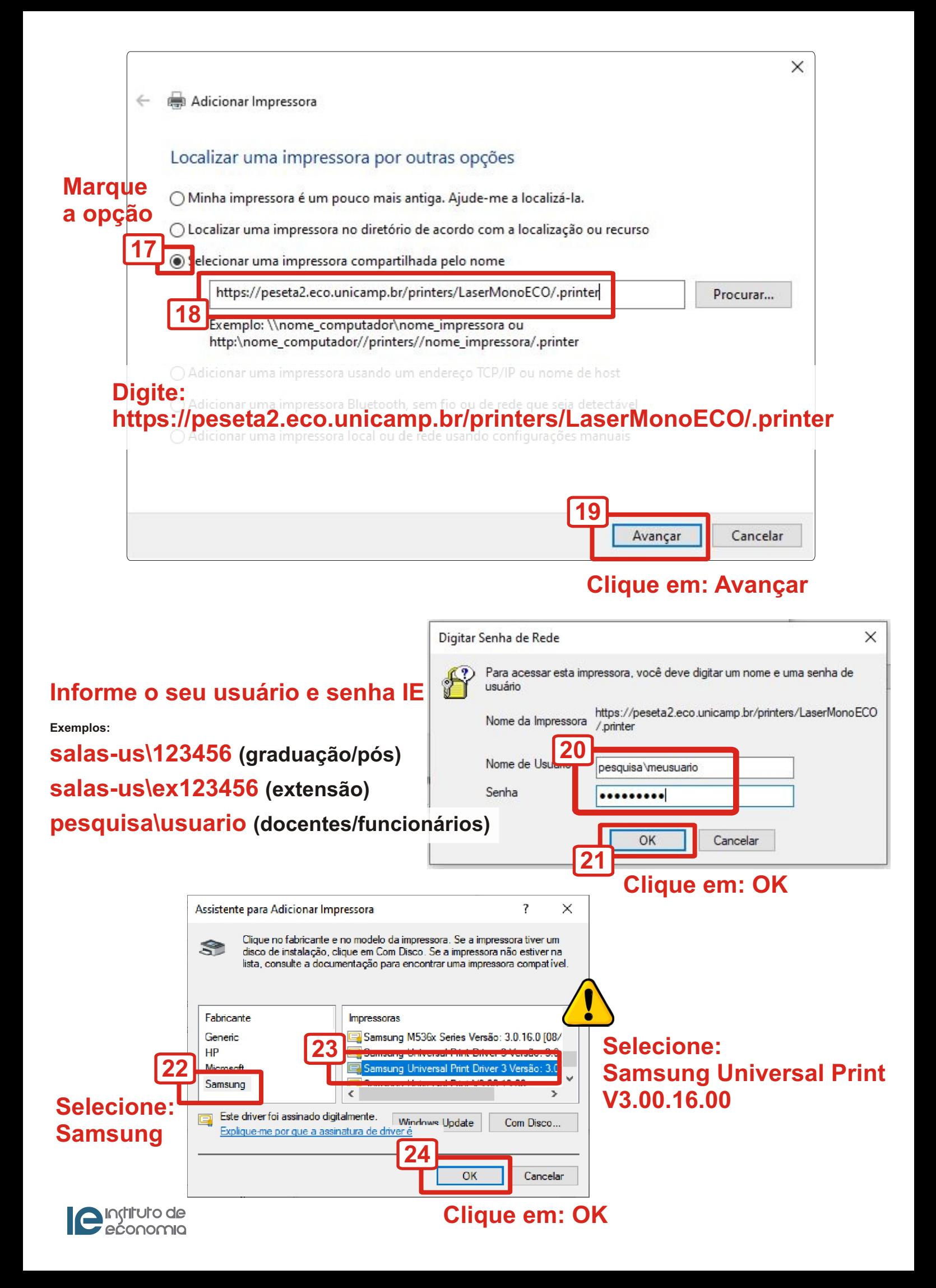

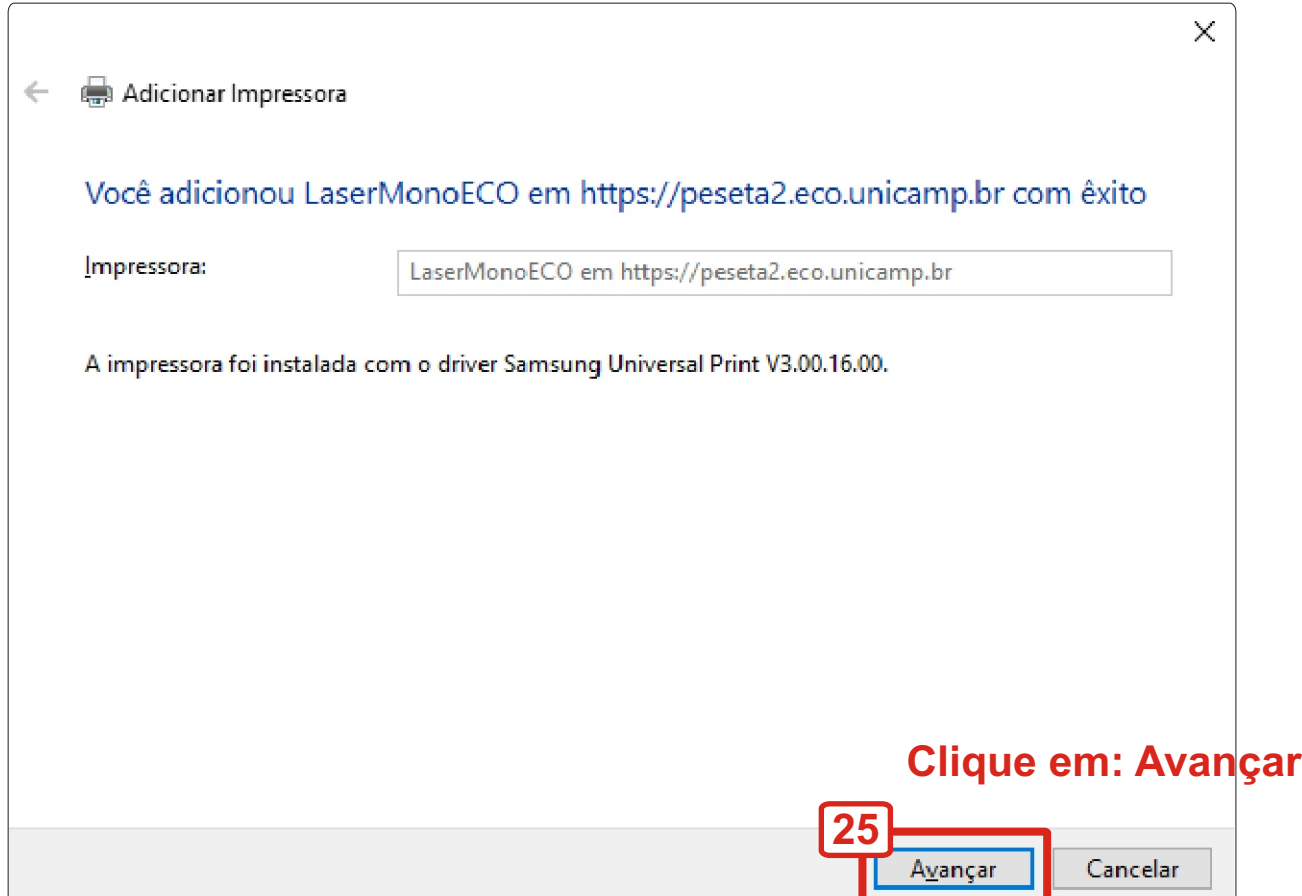

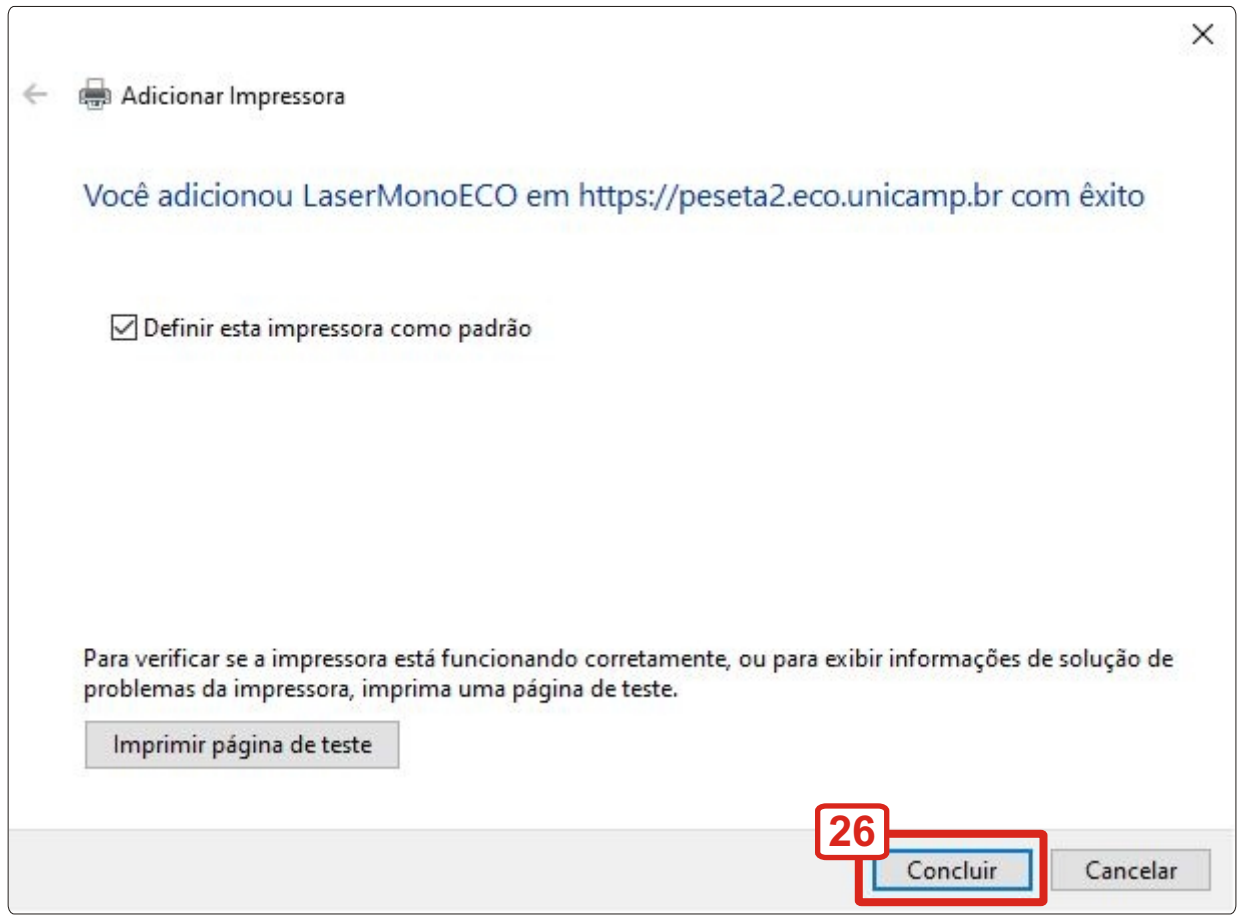

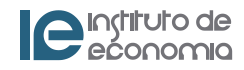

# **Clique em: Concluir**

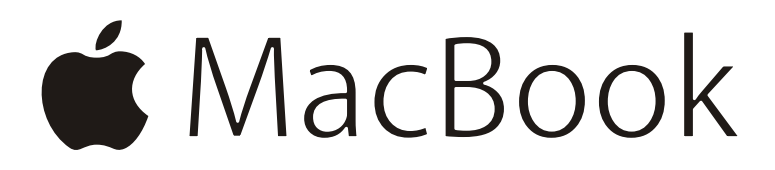

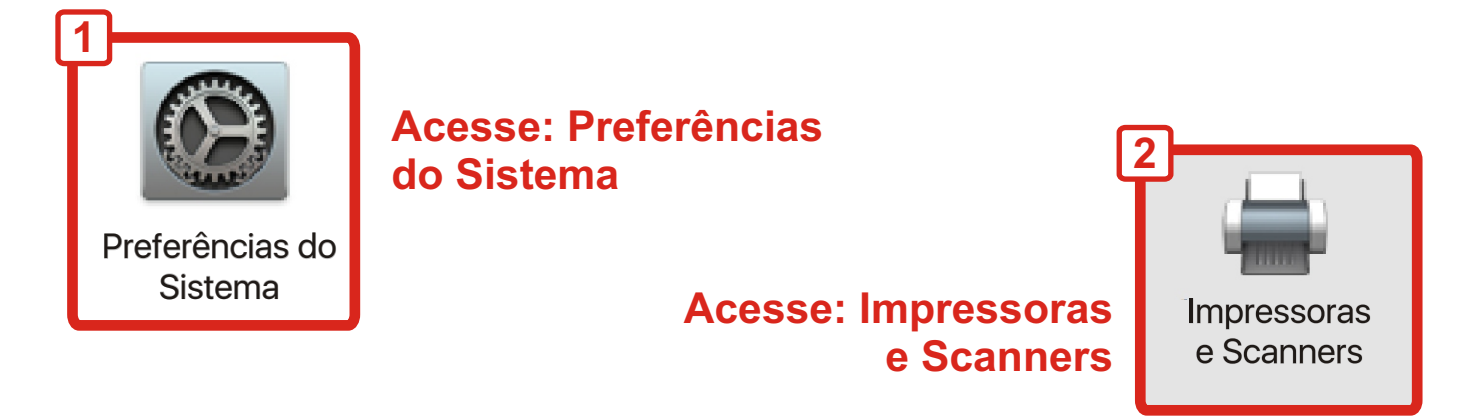

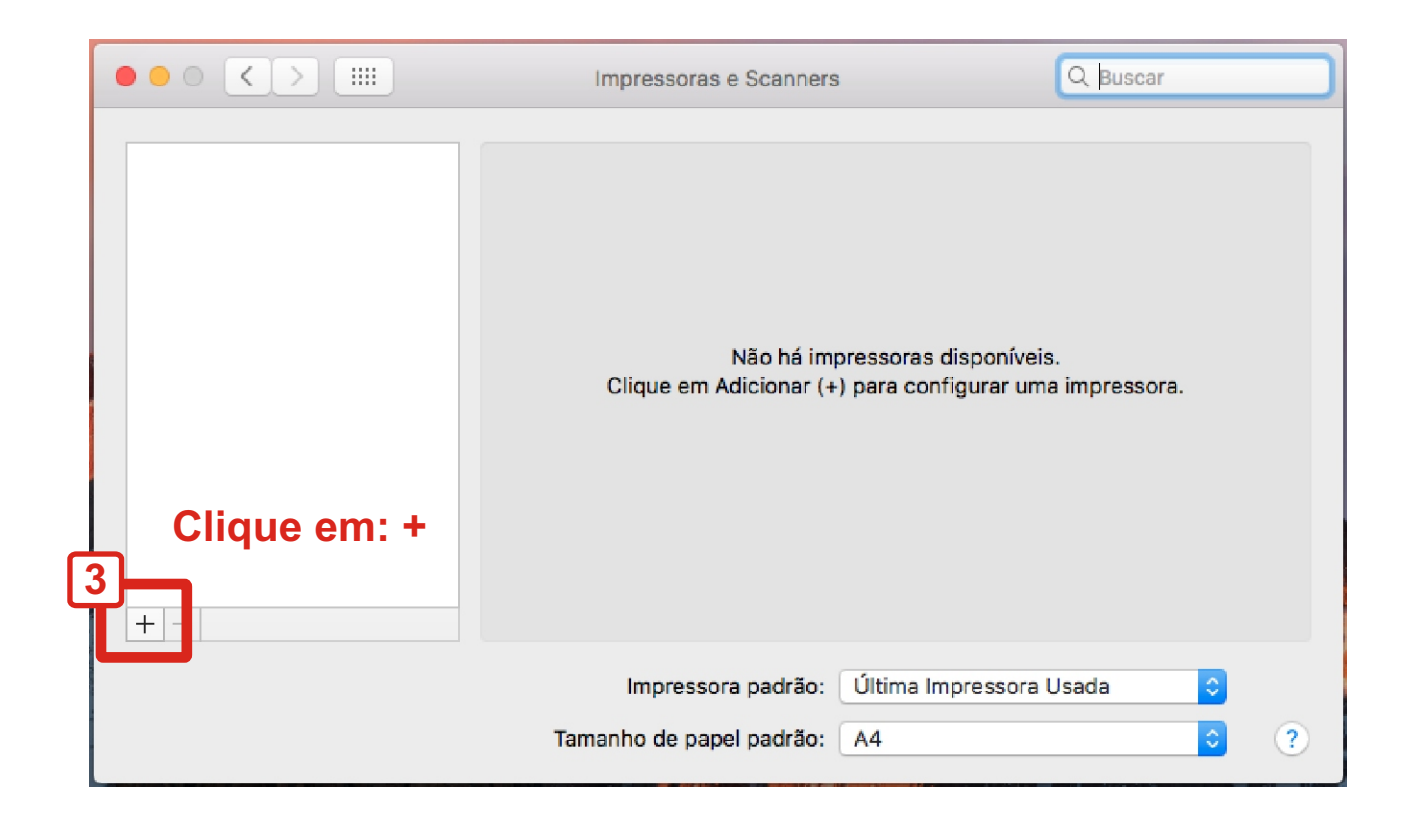

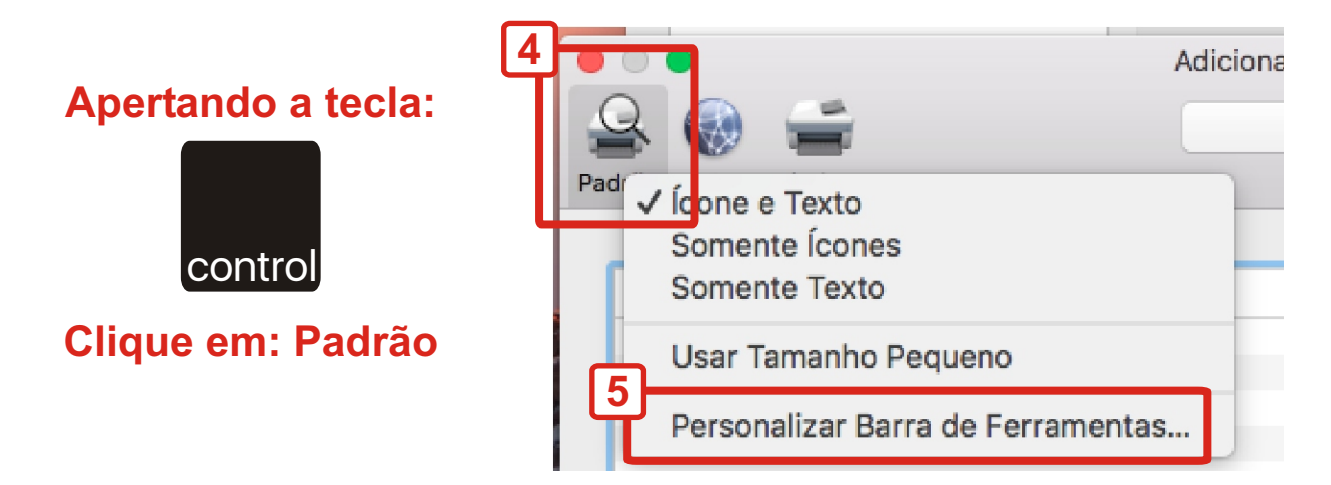

#### **Clique em: Personalizar Barra de Ferramentas...**

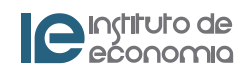

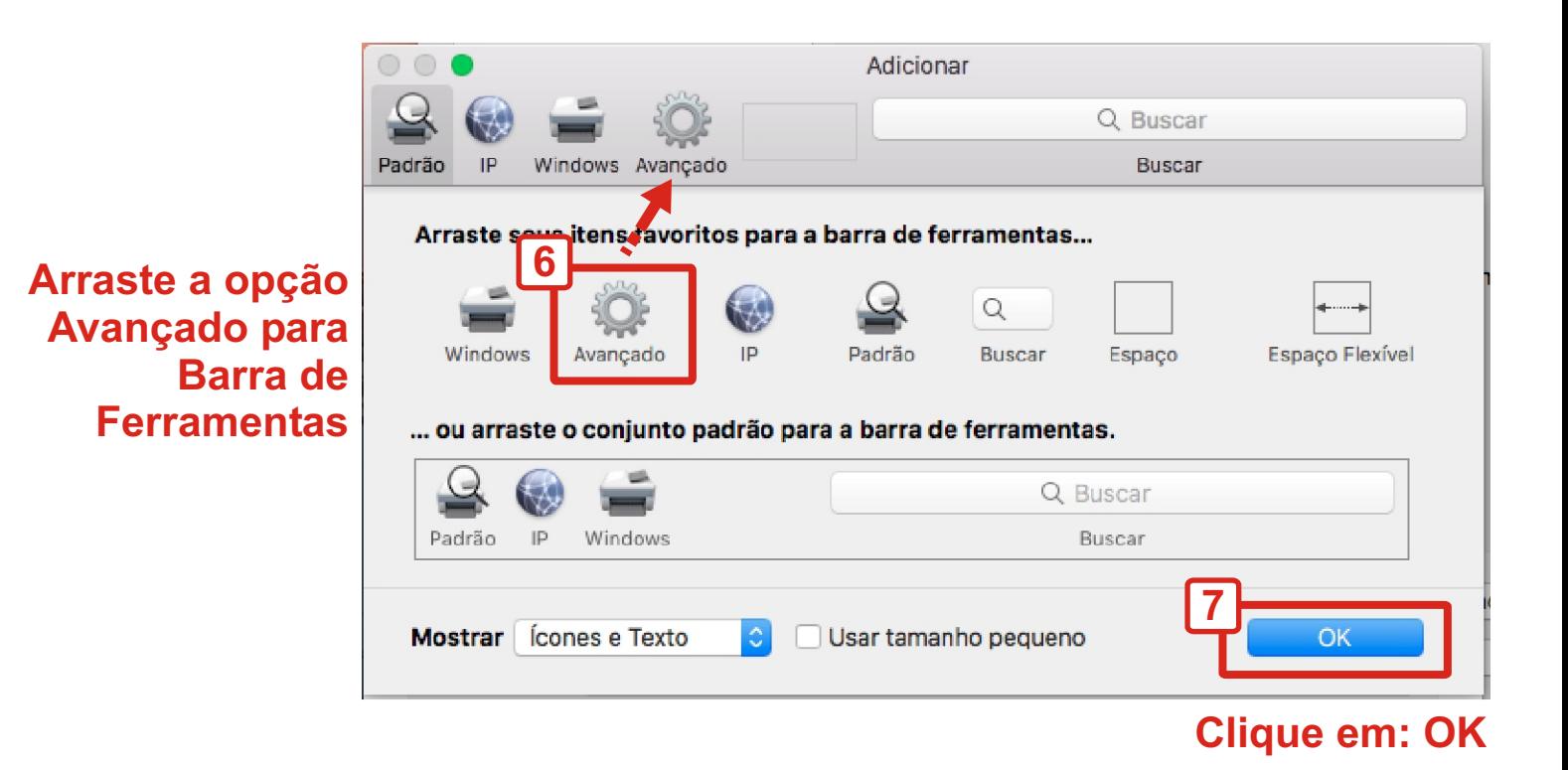

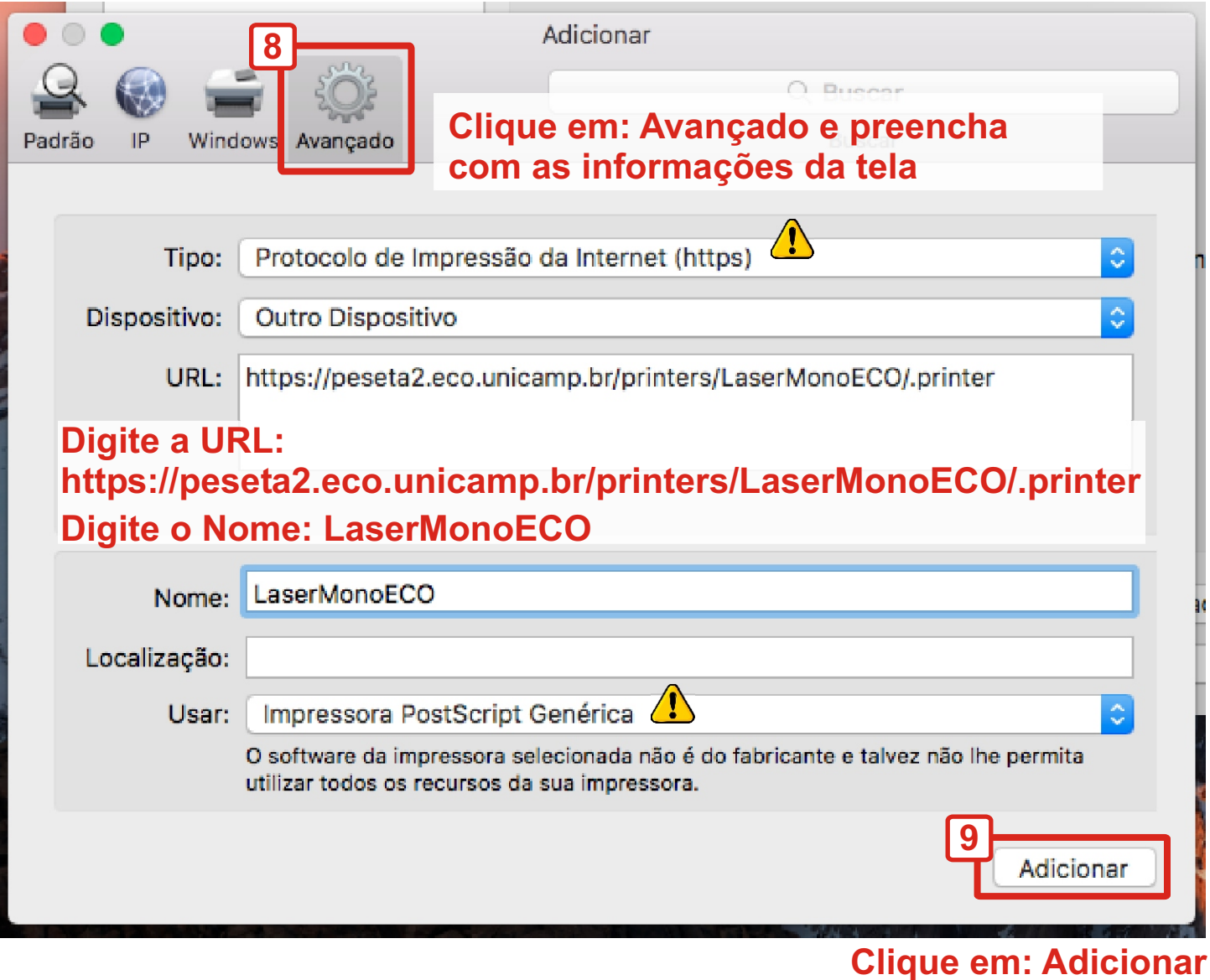

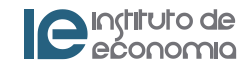

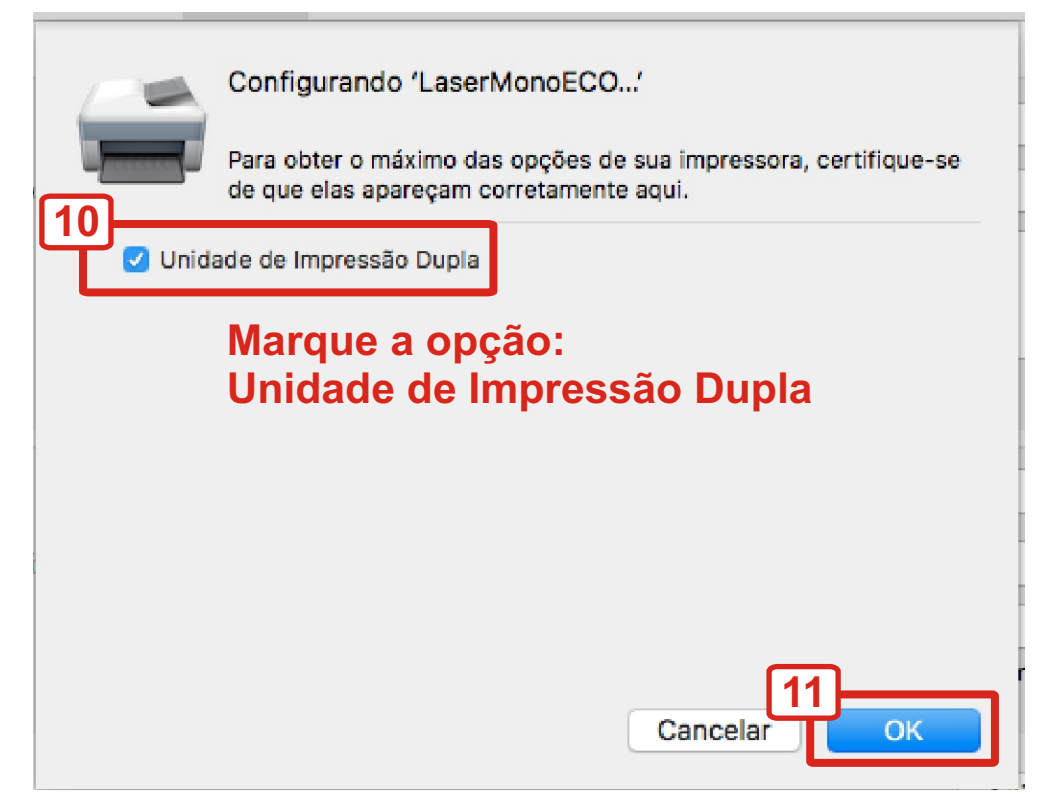

## **Clique em: OK**

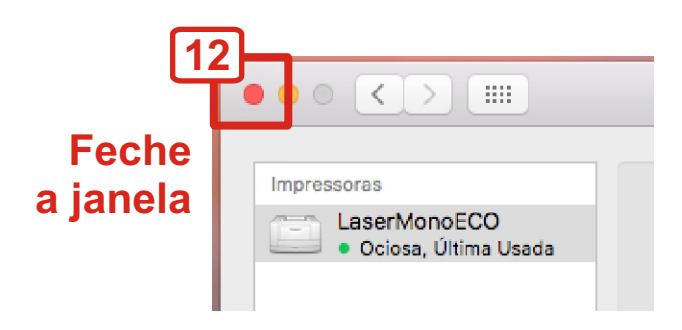

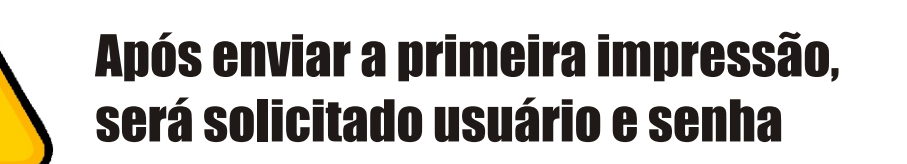

### **Informe o seu usuário e senha IE**

**Exemplos:**

**salas-us\123456 (graduação/pós)**

**salas-us\ex123456 (extensão)**

**pesquisa\usuario (docentes/funcionários)**

#### Digite seu nome e sua senha para a impressora 'LaserM **13** No ne: pesquisa\usuario Se ...... ha: Memorizanes e sente nas mintas chaves Cance **14**

### **Clique em: OK**

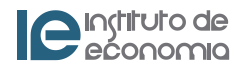